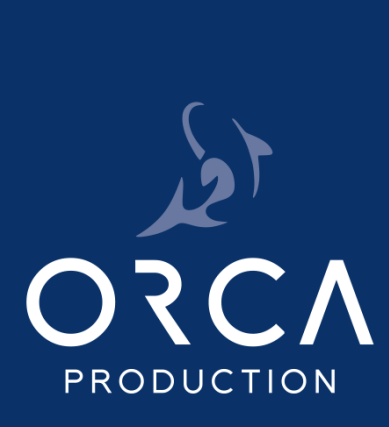

## **GUIDE**

# **POST-PRODUCTION**

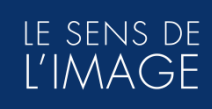

© 2023 ORCA Production

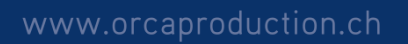

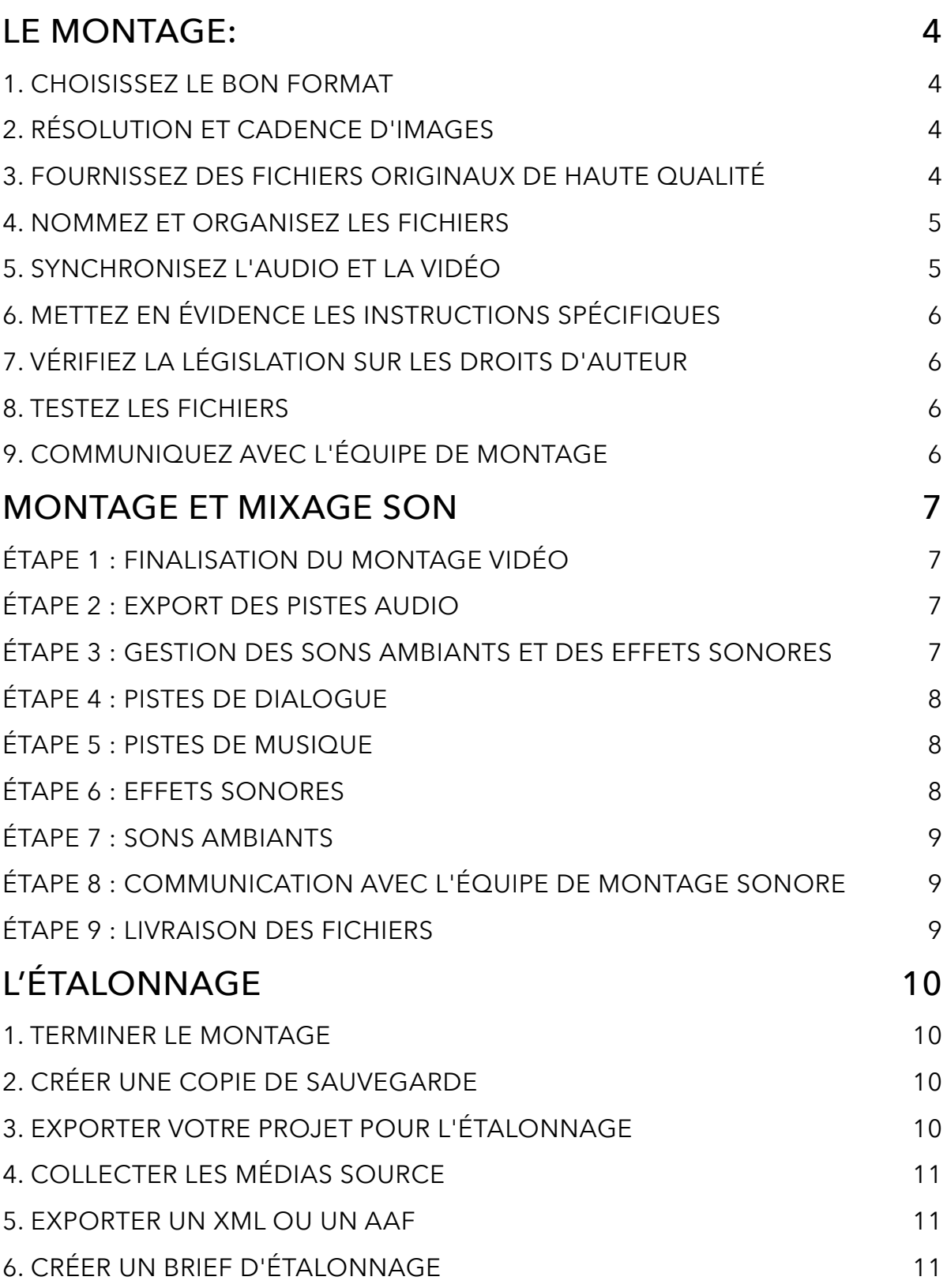

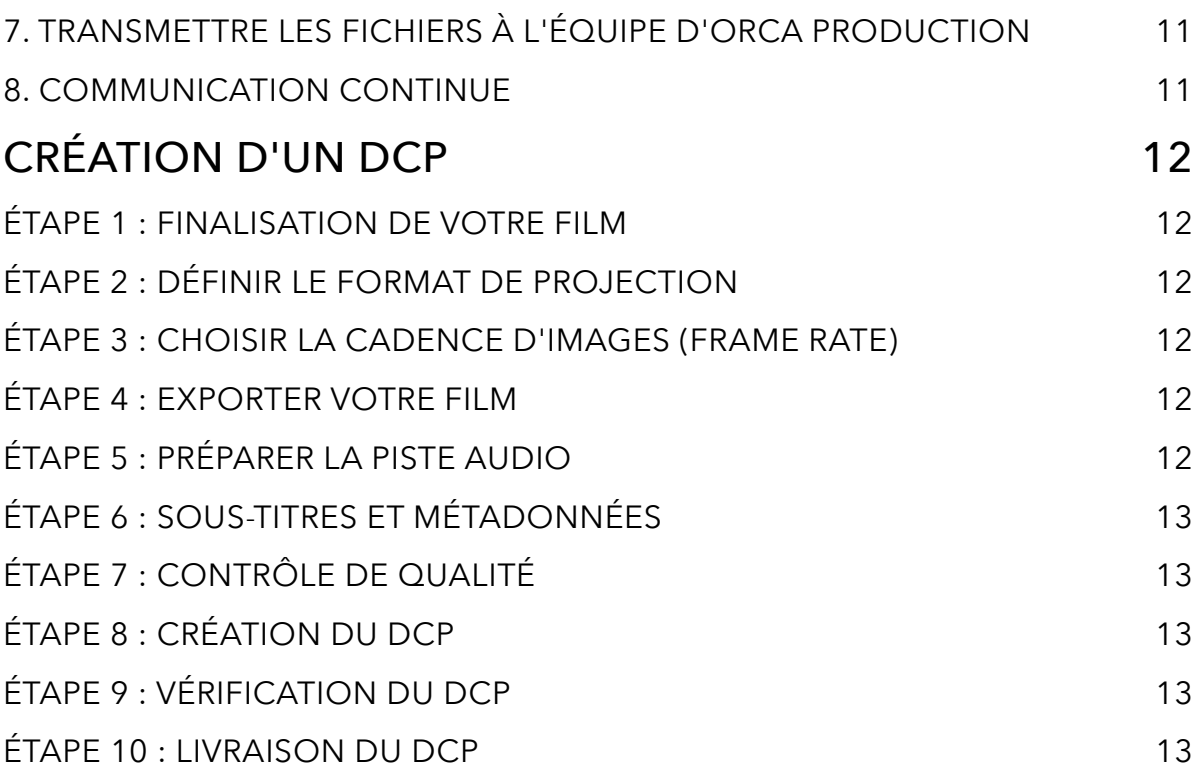

### <span id="page-3-0"></span>LE MONTAGE:

### **LA PRÉPARATION DE FICHIERS VIDÉO ET AUDIO**

Un montage vidéo de qualité dépend en grande partie de la qualité des fichiers vidéo et audio que vous fournissez. Pour vous aider à obtenir un résultat final exceptionnel et réduire les coûts de post-production, suivez ces étapes pour bien préparer vos fichiers avant de les remettre à notre équipe de montage.

**La gestion des médias est une étape primordiale dans le flux de production.** Cela commence dès le tournage, puis avec la sauvegarde et l'organisation des médias. Un montage se déroulera bien grâce au travail effectué en amont autour des médias. Il faut donc bien réfléchir à vos choix sur le tournage avant de démarrer votre production, car ils auront des conséquences sur la postproduction.

### <span id="page-3-1"></span>1. CHOISISSEZ LE BON FORMAT

Bien que nous acceptions presque tous les formats définis par l'industrie cinématographique, assurez-vous que vos fichiers vidéo et audio sont dans un format compatible avec notre logiciel de montage.

Les formats couramment acceptés incluent MXF, AVCHD, XAVC, RED R3D, DNxHD / DNxHR, ProRes, RAW, MP4, MOV pour la vidéo, et WAV, MP3 pour l'audio.

### <span id="page-3-2"></span>2. RÉSOLUTION ET CADENCE D'IMAGES

- **• Résolution vidéo :** Si possible, filmez en haute résolution (par exemple, 1080p ou 4K) pour une qualité optimale.
- **• Cadence d'images :** Veillez à ce que la cadence d'images (images par seconde, IPS) soit cohérente pour tous les fichiers vidéo (généralement 25i ou 25p).

### <span id="page-3-3"></span>3. FOURNISSEZ DES FICHIERS ORIGINAUX DE HAUTE QUALITÉ

Pour obtenir les meilleurs résultats, fournissez les fichiers vidéo et audio originaux de la plus haute qualité possible. Évitez les compressions excessives, car elles peuvent affecter la qualité finale.

### <span id="page-4-0"></span>4. NOMMEZ ET ORGANISEZ LES FICHIERS

Utilisez une convention de nommage claire et logique pour vos fichiers afin de faciliter leur identification et leur organisation. Créez des dossiers pour classer vos fichiers par type (par exemple, séquences, interviews, musique). Voici quelques conseils pour bien nommer vos fichiers vidéo :

- **• Soyez Descriptif :** Utilisez un nom de fichier qui décrit clairement le contenu de la vidéo. Évitez les noms génériques comme "vidéo1.mp4" qui ne donnent aucune indication sur le contenu.
- **• Incluez des Dates (si pertinent) :** Si la vidéo est liée à un événement ou à une date spécifique, ajoutez la date dans le nom du fichier pour faciliter le tri chronologique. Par exemple, "Interview\_Client\_2023-09-15.mp4".
- **• Utilisez des Tirets ou des Underscores :** Pour séparer les mots dans le nom du fichier, utilisez des tirets (-) ou des underscores (\_) plutôt que des espaces. Les espaces peuvent parfois causer des problèmes lors de l'utilisation de logiciels de montage.
- **• Numérotez les Versions :** Si vous avez plusieurs versions d'une même vidéo (par exemple, une première coupe et une version révisée), numérotez-les pour indiquer la progression. Par exemple, "ProjetX\_Coupe1.mp4" et "ProjetX\_Coupe2.mp4".
- **• Restez Organisé :** Créez des dossiers spécifiques pour différents types de vidéos (par exemple, interviews, brouillons, séquences finales) et rangez vos fichiers dans les dossiers appropriés.
- **• Évitez les Caractères Spéciaux :** Évitez d'utiliser des caractères spéciaux comme les accents, les symboles ou les caractères non alphabétiques dans les noms de fichiers, car ils peuvent parfois provoquer des erreurs lors de l'importation ou du partage des fichiers.
- **• Soyez Cohérent :** Adoptez une convention de nommage cohérente pour tous les fichiers de votre projet, de manière à ce que tous les membres de l'équipe de montage puissent comprendre rapidement le contenu des fichiers.

### <span id="page-4-1"></span>5. SYNCHRONISEZ L'AUDIO ET LA VIDÉO

Si vous avez enregistré l'audio séparément, assurez-vous qu'il est synchronisé avec la vidéo. Lors du tournage, utilisez un générateur de timecode synchronisé sur tous vos appareils. A défaut l'utilisation de clapboards ou d'un signal sonore distinct peut aider à synchroniser les fichiers.

### <span id="page-5-0"></span>6. METTEZ EN ÉVIDENCE LES INSTRUCTIONS SPÉCIFIQUES

Si vous avez des exigences spécifiques pour le montage, telles que des transitions particulières, des effets spéciaux, ou un ordre précis, documentez-les clairement dans un document séparé ou communiquez-les à l'équipe de montage.

### <span id="page-5-1"></span>7. VÉRIFIEZ LA LÉGISLATION SUR LES DROITS D'AUTEUR

Assurez-vous que vous avez les droits nécessaires pour utiliser la musique, les images, et tout autre contenu tiers dans votre vidéo. Respectez les lois sur le droit d'auteur et obtenez les autorisations requises si nécessaire.

### <span id="page-5-2"></span>8. TESTEZ LES FICHIERS

Avant de remettre les fichiers à l'équipe de montage, assurez-vous qu'ils fonctionnent correctement en les visionnant et en écoutant attentivement pour détecter tout problème technique ou de qualité.

### <span id="page-5-3"></span>9. COMMUNIQUEZ AVEC L'ÉQUIPE DE MONTAGE

Restez en contact avec l'équipe de montage et soyez prêt à répondre à leurs questions ou à fournir des informations supplémentaires si nécessaire. Une communication ouverte peut améliorer considérablement le processus de montage.

### <span id="page-6-0"></span>MONTAGE ET MIXAGE SON

La préparation des fichiers de montage pour Avid Pro Tools avec une structure de piste sonore bien organisée est essentielle pour garantir un montage sonore fluide et efficace. Suivez ces étapes pour préparer vos fichiers de manière optimale :

### <span id="page-6-1"></span>ÉTAPE 1 : FINALISATION DU MONTAGE VIDÉO

1.1. Montage Vidéo Terminé : Avant de commencer le montage sonore, assurez-vous que votre montage vidéo est finalisé, y compris toutes les coupes, transitions et effets visuels.

1.2. Versions de Montage : Si vous avez plusieurs versions de votre montage vidéo (par exemple, une version longue et une version courte), organisez-les de manière à ce que l'équipe de montage son puisse les identifier facilement.

### <span id="page-6-2"></span>ÉTAPE 2 : EXPORT DES PISTES AUDIO

2.1. Export Audio : Exportez vos pistes audio séparément dans un format haute qualité (WAV, AIFF). Assurez-vous que les pistes audio sont non compressées pour garantir une qualité optimale.

2.2. Nom des Pistes Audio : Nommez clairement chaque piste audio en suivant une logique de nommage cohérente. Par exemple, "Dialogue", "Musique", "Effets sonores", "Sons ambiants", etc.

### <span id="page-6-3"></span>ÉTAPE 3 : GESTION DES SONS AMBIANTS ET DES EFFETS SONORES

3.1. Sons Ambiants : Si vous avez des enregistrements de sons ambiants distincts des dialogues, assurez-vous qu'ils sont sur des pistes séparées et bien étiquetés.

3.2. Effets Sonores : Organisez les effets sonores de manière à ce qu'ils soient faciles à identifier et à utiliser dans le montage sonore. Créez des pistes spécifiques pour les effets sonores tels que les explosions, les bruits de pas, les coups, etc.

### <span id="page-7-0"></span>ÉTAPE 4 : PISTES DE DIALOGUE

4.1. Pistes de Dialogue : Assurez-vous que toutes les pistes de dialogue sont regroupées et nommées de manière claire. Chaque personnage ou source vocale doit avoir sa propre piste pour faciliter le mixage.

4.2. Régions de Dialogue : Marquez les régions de dialogue avec des noms significatifs, comme le nom du personnage ou une brève description de la scène.

### <span id="page-7-1"></span>ÉTAPE 5 : PISTES DE MUSIQUE

5.1. Pistes de Musique : Rassemblez toutes les pistes de musique sur des pistes dédiées. Veillez à conserver l'ordre chronologique des morceaux musicaux si nécessaire.

5.2. Noms des Morceaux : Nommez chaque morceau musical de manière explicite et ajoutez des informations telles que l'artiste, le titre de la chanson et la durée.

### <span id="page-7-2"></span>ÉTAPE 6 : EFFETS SONORES

6.1. Pistes d'Effets Sonores : Créez des pistes spécifiques pour les effets sonores et classez-les par catégories (par exemple, "Effets spéciaux", "Environnement", "Objets").

6.2. Nom des Effets : Nommez les effets sonores de manière descriptive pour qu'ils puissent être facilement identifiés dans le montage sonore.

### <span id="page-8-0"></span>ÉTAPE 7 : SONS AMBIANTS

7.1. Pistes de Sons Ambiants : Si des sons ambiants sont présents, attribuez-leur des pistes distinctes et organisez-les par lieux ou ambiances (intérieur, extérieur, jour, nuit, etc.).

7.2. Nom des Sons Ambiants : Utilisez des noms clairs et informatifs pour les fichiers sonores ambiants, indiquant le lieu ou la situation.

### <span id="page-8-1"></span>ÉTAPE 8 : COMMUNICATION AVEC L'ÉQUIPE DE MONTAGE SONORE

8.1. Brief Sonore : Préparez un document de brief sonore décrivant vos intentions artistiques pour le montage sonore. Expliquez les ambiances souhaitées, l'utilisation de la musique, les effets spéciaux sonores, etc.

8.2. Coordination : Établissez une communication régulière avec l'équipe de montage sonore pour discuter de vos attentes et répondre à leurs questions.

### <span id="page-8-2"></span>ÉTAPE 9 : LIVRAISON DES FICHIERS

9.1. Transfert de Fichiers : Utilisez un service de transfert de fichiers sécurisé ou un support de stockage externe pour fournir à l'équipe de montage son tous les fichiers nécessaires, en veillant à ce qu'ils soient organisés et étiquetés correctement.

9.2. Suivi et Communication : Restez disponible pour toute clarification ou ajustement nécessaire tout au long du processus de montage sonore.

En suivant ces étapes de préparation, vous contribuez à garantir que l'équipe de montage sonore dispose de tous les éléments nécessaires pour créer une bande sonore exceptionnelle qui correspond à votre vision créative. Une structure de piste sonore bien organisée facilitera le processus de montage et de mixage sonore dans Avid Pro Tools.

## <span id="page-9-0"></span>L'ÉTALONNAGE

Avant de commencer, assurez-vous que votre projet est bien organisé. Créez un dossier de projet contenant tous les éléments nécessaires, y compris les médias source, les fichiers de montage, et les exports finaux.

### <span id="page-9-1"></span>1. TERMINER LE MONTAGE

Avant de commencer l'étalonnage, assurez-vous que votre montage est complet. Cela signifie que toutes les scènes, coupes, effets sonores, et transitions sont en place. Assurez-vous également que tous les clips sont à la longueur finale souhaitée.

### <span id="page-9-2"></span>2. CRÉER UNE COPIE DE SAUVEGARDE

Avant de faire des modifications, créez une copie de sauvegarde de votre projet de montage. Cela vous permettra de revenir en arrière en cas de problème.

### <span id="page-9-3"></span>3. EXPORTER VOTRE PROJET POUR L'ÉTALONNAGE

Pour préparer vos fichiers pour l'étalonnage, vous devez exporter votre projet dans un format compatible avec DaVinci Resolve. Voici comment faire :

*a. Ouvrez votre projet de montage dans votre logiciel de montage (par exemple, Adobe Premiere Pro, Final Cut Pro ou Avid Media Composer).*

*b. Exportez votre projet dans un format haute résolution non compressé, comme des fichier RAW, ProRes 422 HQ ou DNxHR HQX. Assurez-vous que l'export inclut tous les clips et les pistes audio dans la plus haute qualité possible.*

*c. Utilisez une structure de dossiers organisée pour stocker les fichiers exportés. Par exemple, créez un dossier "Export Montage" et organisez les fichiers en sous-dossiers par épisode ou séquence.*

### <span id="page-10-0"></span>4. COLLECTER LES MÉDIAS SOURCE

Rassemblez tous les médias source utilisés dans votre projet de montage, y compris les fichiers vidéo originaux, les fichiers audio, et les éléments graphiques. Copiez-les dans un dossier distinct pour l'étalonnage.

### <span id="page-10-1"></span>5. EXPORTER UN XML OU UN AAF

Pour aider l'étalonneur à reconstruire votre montage dans DaVinci Resolve, exportez un fichier XML (Final Cut ou Première) à partir de votre logiciel de montage ou un fichier AAF (AVID). Assurez-vous que cette liste inclut toutes les informations de coupe et de synchronisation.

### <span id="page-10-2"></span>6. CRÉER UN BRIEF D'ÉTALONNAGE

Rédigez un document de brief d'étalonnage qui explique vos intentions artistiques pour l'étalonnage. Incluez des détails sur les couleurs, l'ambiance, les effets visuels souhaités, et tout autre élément pertinent. Plus vous fournissez d'informations, mieux c'est.

### <span id="page-10-3"></span>7. TRANSMETTRE LES FICHIERS À L'ÉQUIPE D'ORCA PRODUCTION

Une fois que vous avez préparé tous les éléments nécessaires, transférez-les à l'équipe d'ORCA Production chargée de l'étalonnage. Vous pouvez utiliser des services de transfert de fichiers sécurisés ou des disques durs externes, en fonction de la taille des fichiers.

#### <span id="page-10-4"></span>8. COMMUNICATION CONTINUE

Restez en contact avec l'équipe d'ORCA Production pendant le processus d'étalonnage. Ils peuvent avoir des questions ou des besoins spécifiques liés à votre projet.

En suivant ces étapes, vous devriez être prêt à passer à l'étape de l'étalonnage dans DaVinci Resolve. Une bonne préparation en amont facilite le travail de l'étalonneur et garantit un résultat final de haute qualité pour votre projet.

### <span id="page-11-0"></span>CRÉATION D'UN DCP

Nous sommes ravis de vous accompagner dans la création d'un Digital Cinema Package (DCP) pour votre film. Pour garantir un résultat exceptionnel et une projection sans accroc, suivez ces étapes pour préparer vos fichiers avant de nous les soumettre :

### <span id="page-11-1"></span>ÉTAPE 1 : FINALISATION DE VOTRE FILM

Avant de commencer la préparation pour le DCP, assurez-vous que votre film est finalisé. Cela signifie que vous avez terminé le montage, l'audio, les effets spéciaux et tout autre élément visuel ou sonore. La version que vous souhaitez projeter doit être complète et approuvée.

### <span id="page-11-2"></span>ÉTAPE 2 : DÉFINIR LE FORMAT DE PROJECTION

Déterminez le format de projection que vous utiliserez. Les formats courants incluent DCI 2K (2048x1080 pixels) et DCI 4K (4096x2160 pixels). Si vous n'êtes pas sûr du format approprié, notre équipe peut vous conseiller.

### <span id="page-11-3"></span>ÉTAPE 3 : CHOISIR LA CADENCE D'IMAGES (FRAME RATE)

Sélectionnez la cadence d'images (frame rate) à laquelle vous souhaitez projeter votre film. Les cadences courantes sont de 24 images par seconde (fps) pour le cinéma et de 25 ou 30 fps pour d'autres formats. Assurez-vous que tous les éléments de votre film sont conformes à la cadence d'images souhaitée.

### <span id="page-11-4"></span>ÉTAPE 4 : EXPORTER VOTRE FILM

Exportez votre film dans un format haute résolution adapté à la création du DCP. Le plus courant sont des fichiers DPX ou Quicktime étalonnés dans la norme REC709 ou P3.

### <span id="page-11-5"></span>ÉTAPE 5 : PRÉPARER LA PISTE AUDIO

Assurez-vous que la piste audio est au format approprié, généralement en 5.1 ou 7.1 canaux. Le son doit être de haute qualité (Wave PCM 24bit), sans distorsion ni bruit. Exportez la piste audio dans un format compatible avec le DCP, tel que le format WAV non compressé.

### <span id="page-12-0"></span>ÉTAPE 6 : SOUS-TITRES ET MÉTADONNÉES

Si votre film contient des sous-titres, assurez-vous qu'ils sont correctement synchronisés et exportés dans un format compatible avec le DCP, tel que le format SMPTE DCP XML. Vous devrez également fournir des métadonnées telles que le titre du film, le réalisateur, le producteur, etc.

### <span id="page-12-1"></span>ÉTAPE 7 : CONTRÔLE DE QUALITÉ

Avant de nous soumettre vos fichiers pour la création du DCP, effectuez un contrôle de qualité approfondi. Assurez-vous que l'image et le son sont de haute qualité, que les sous-titres sont corrects et que toutes les métadonnées sont précises.

### <span id="page-12-2"></span>ÉTAPE 8 : CRÉATION DU DCP

Nous utiliserons des logiciels professionnels pour créer le DCP à partir de vos fichiers préparés. Cette étape inclut l'encapsulation de tous les éléments de votre film, y compris l'image, le son, les sous-titres et les métadonnées, dans un seul fichier DCP conforme aux normes DCI.

### <span id="page-12-3"></span>ÉTAPE 9 : VÉRIFICATION DU DCP

Après la création du DCP, nous effectuerons une vérification minutieuse pour nous assurer qu'il fonctionne correctement. Nous le testerons dans un environnement de projection numérique pour garantir qu'il répond aux normes de qualité cinématographique.

### <span id="page-12-4"></span>ÉTAPE 10 : LIVRAISON DU DCP

Nous vous fournirons le DCP finalisé conformément à vos spécifications techniques, y compris la résolution, la cadence d'images et le format audio. Vous pourrez ensuite le remettre à la salle de cinéma ou au distributeur en toute confiance.

Nous sommes déterminés à vous offrir une expérience cinématographique de premier ordre, et notre équipe est à votre disposition pour répondre à toutes vos questions et vous guider tout au long du processus. Nous sommes impatients de travailler avec vous pour donner vie à votre film sur grand écran.